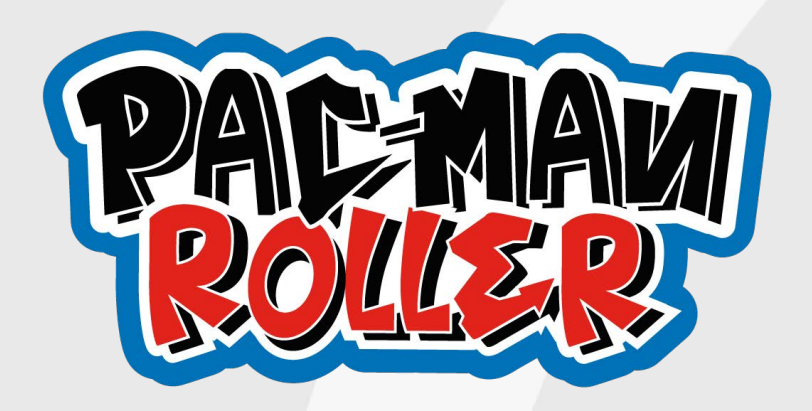

# **SERVICE MANUAL**

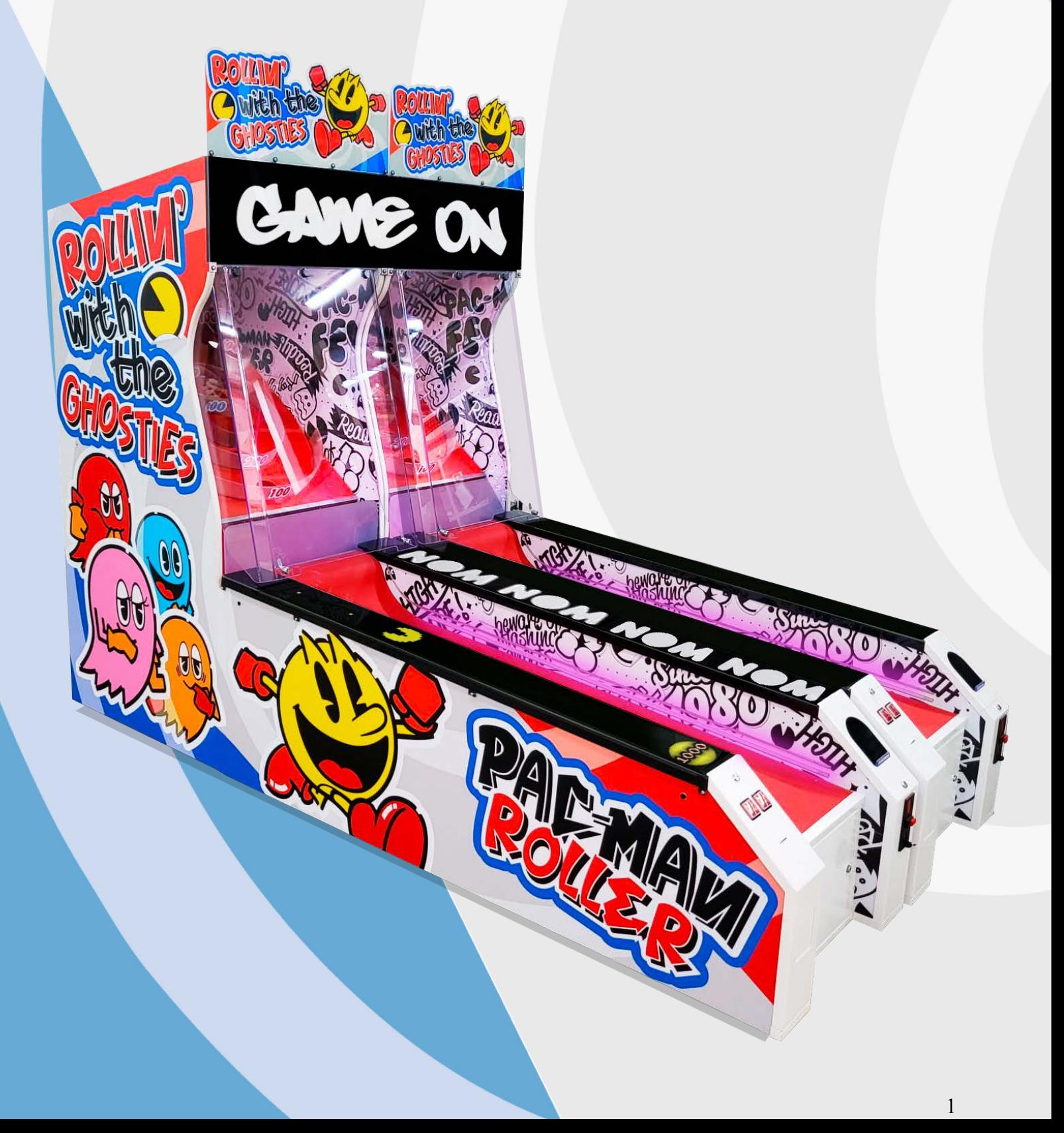

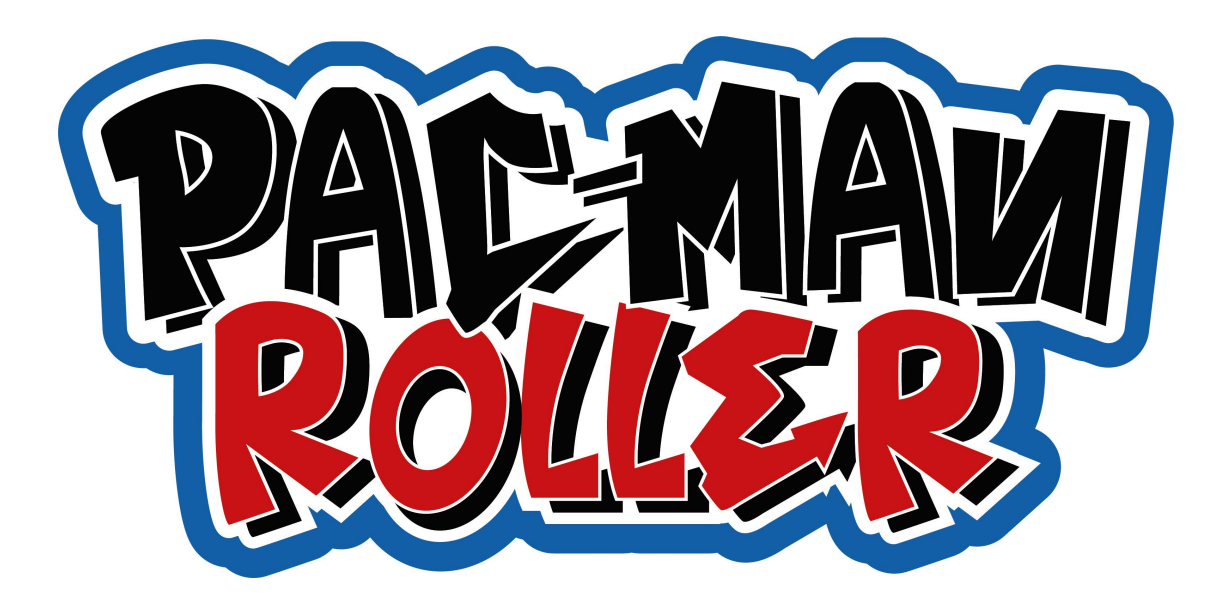

## **PAC-MAN ROLLER - ASSEMBLY MANUAL**

1. Unpack the machine (two parts: playfield with holes and bowling alley where you can find the balls and keys)

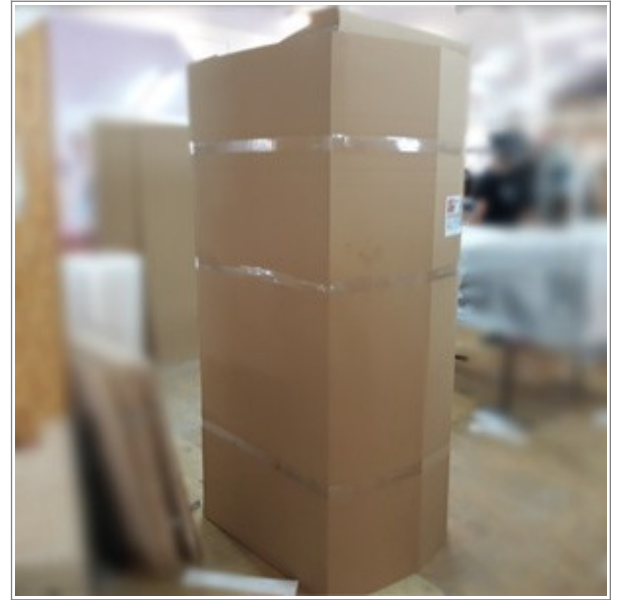

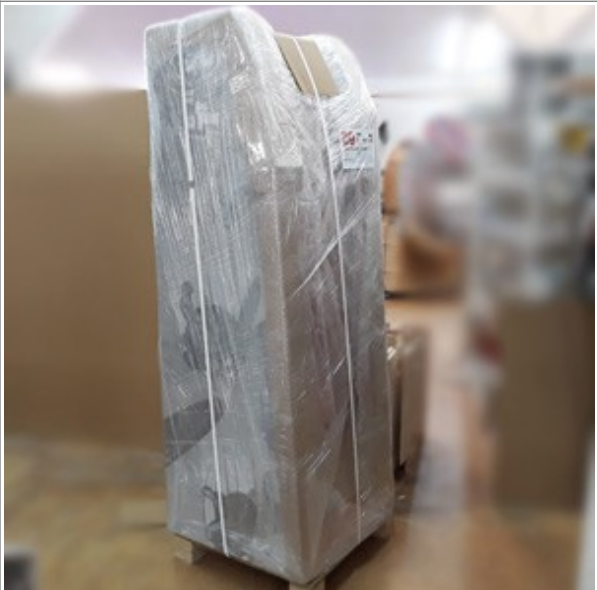

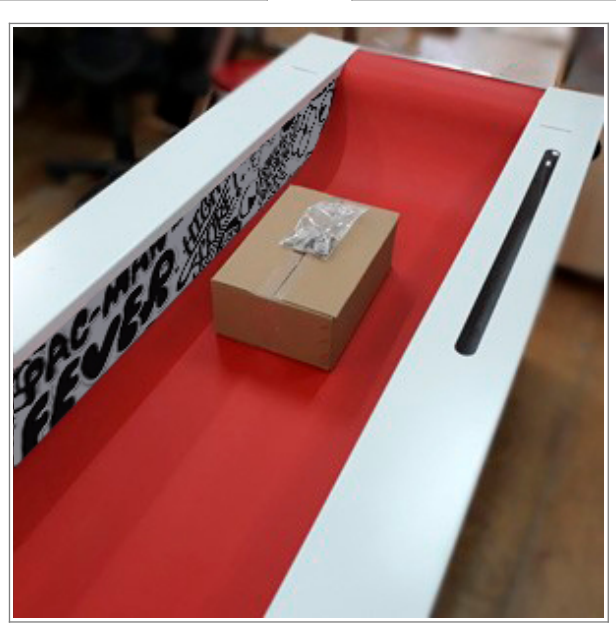

2. Put the wire harness from playfield through the hole in the alley

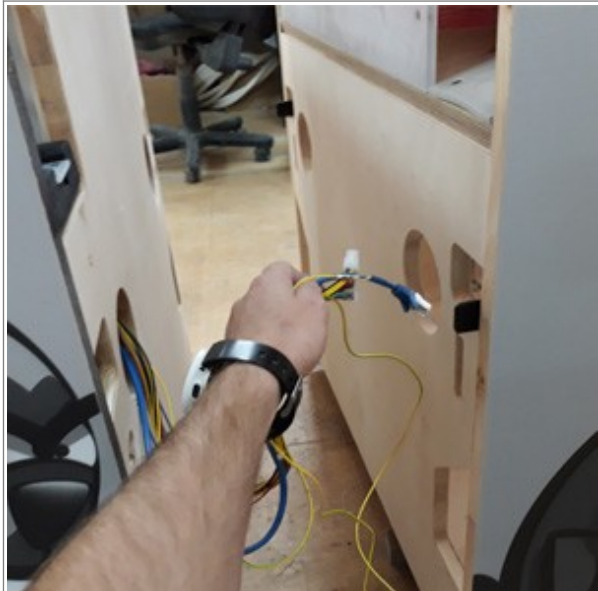

3. Lift the plexi front and connect both parts of the machine together (2 screws M10x80)

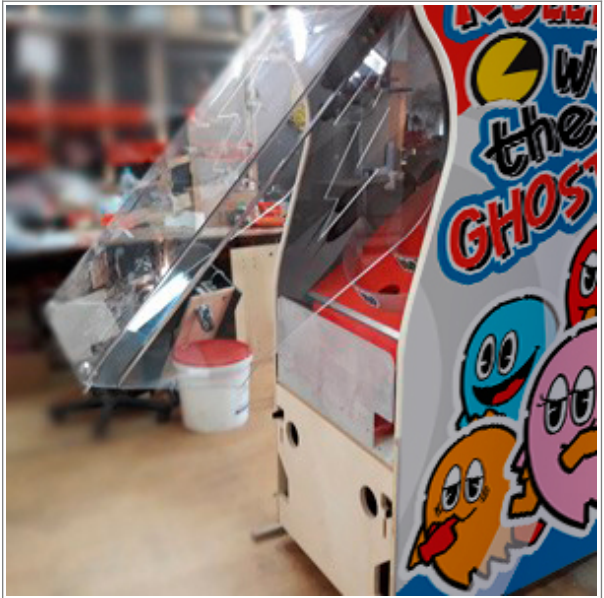

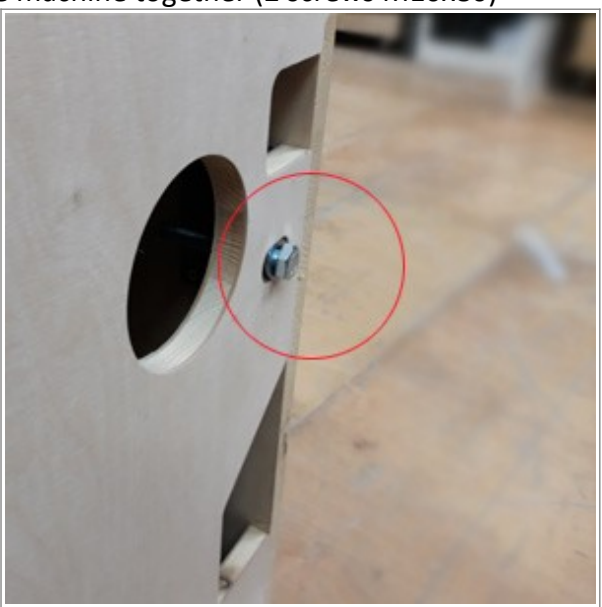

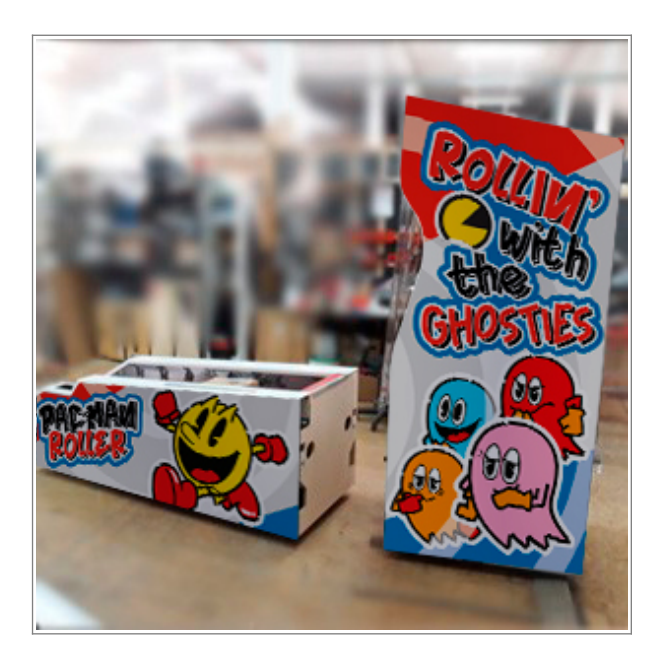

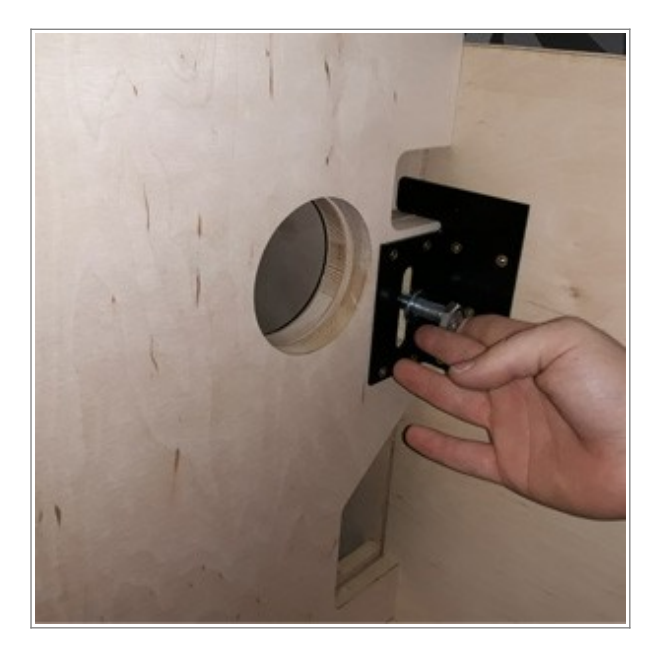

4. Connect matching plugs to eachother and ethernet cable (blue) to signal spliter board (picture). Connect the grounding cable to electric box

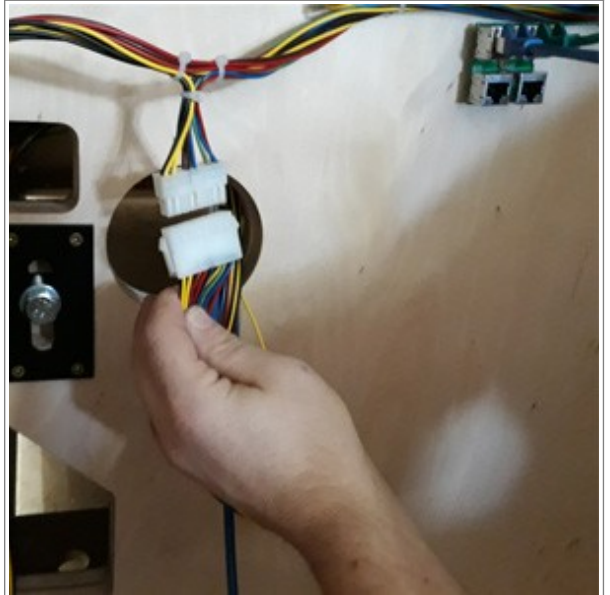

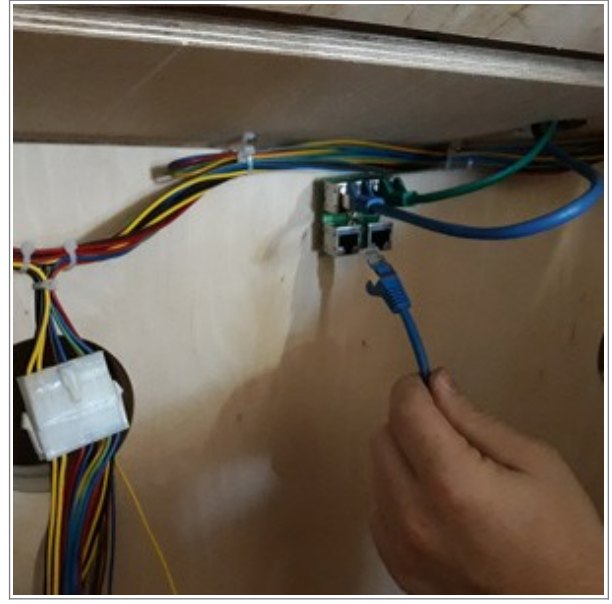

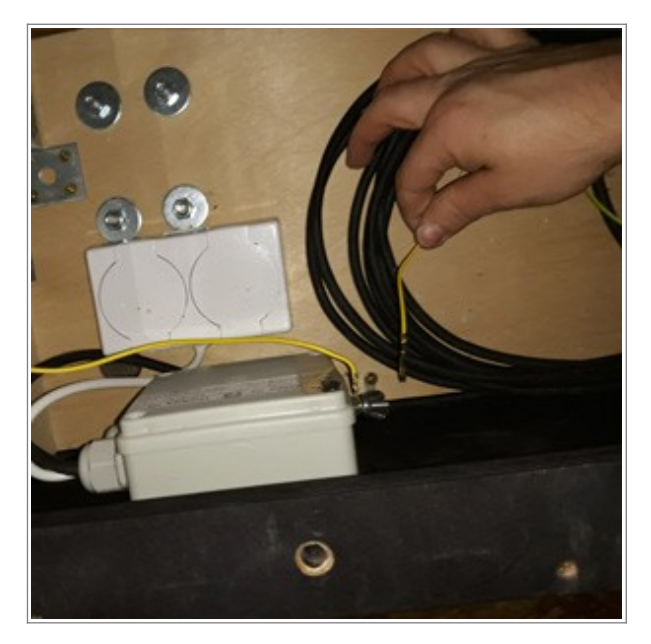

5. If you have two machines that are standing next to each other you can connect them using linking kit. If you ordered two machines it is probably included in one of the machines. On the packing and inside each machine there should be a sticker indicating if a machine should be placed on the left or right side

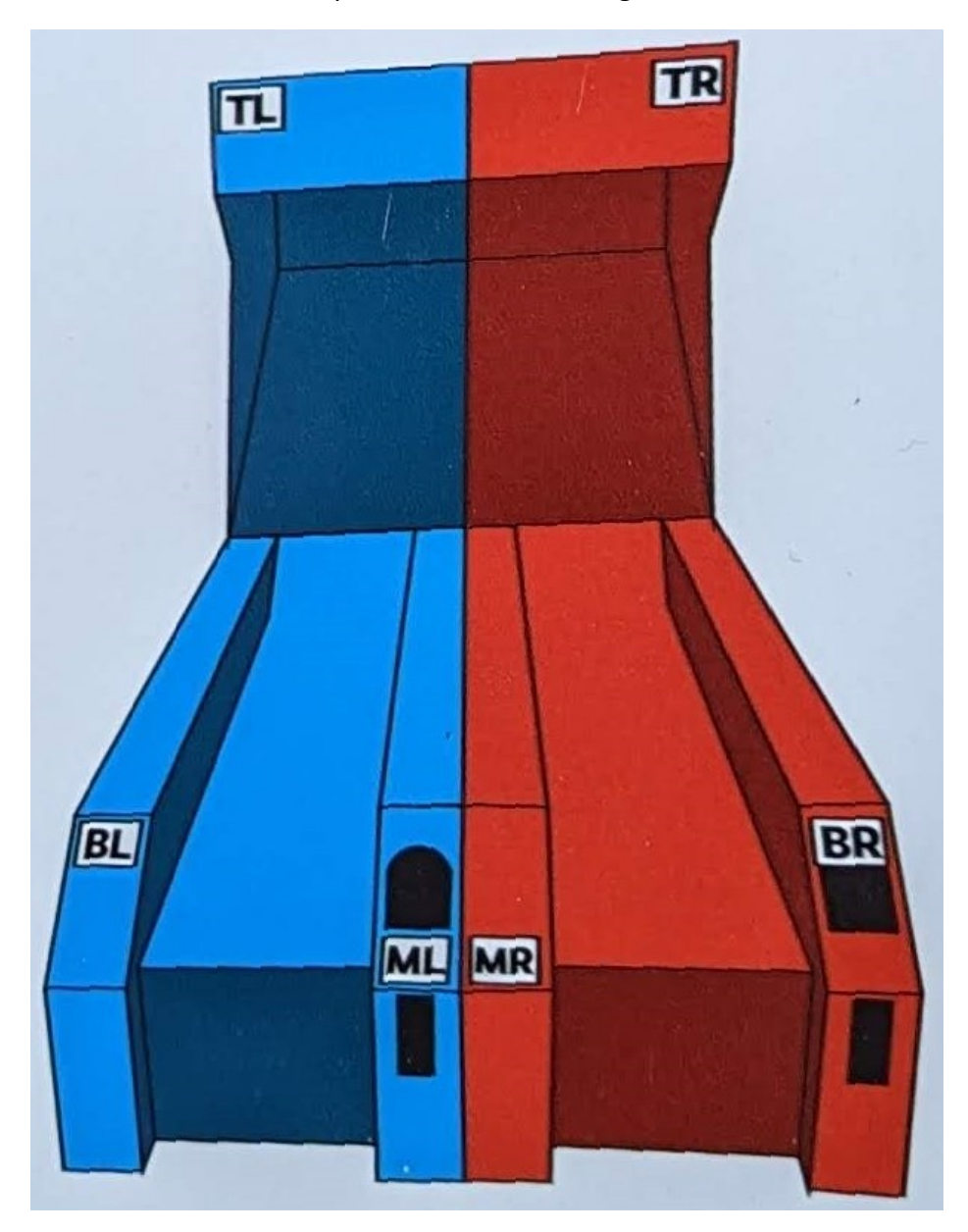

5a. Linking displays – Top displays (TL and TR) and the common side display (ML and MR) can be linked together by connecting display drivers board with a 4pin cable included in the linking set. There should be holes bellow ML/MR and above TL/TR which allows you to lead the cable between boards.

5b. Linking mainboards (NEW, since 2023)– You can connect both mainboards (located behind front door in each machine) to each other. They should be connected using back rightmost connector on mainboard (when looking from front). Linking mainboards gives you – Synchronized music, jackpot and record

5c. Linking mainboards using KL board (LEGACY) – You can connect both mainboards to each other using KL board. Boards should be already inside machines, all you need to do is connect ethernet cable between them (see image below) Linking mainboards gives you – Synchronized jackpot and record

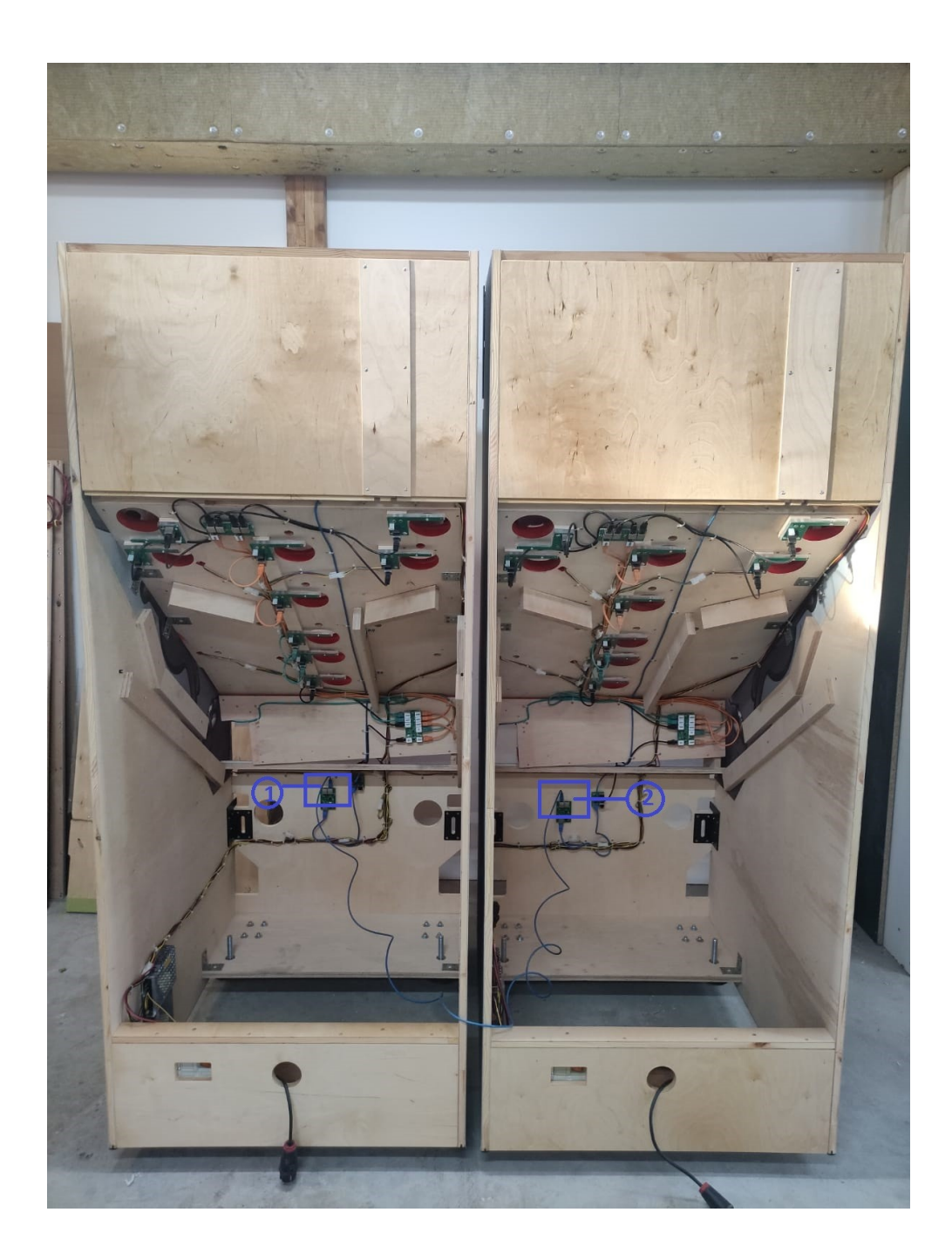

## **SYSTEM SOFTWARE DESCRIPTION:**

*The machine is pre-set and ready to work.*

#### *WARNING – This instruc***ti***on is for machines made a***ft***er 2023. If you have older machines please ask for manual or software update from your Bandai Namco sales/service representative.*

To change settings, open the main metal door in front of machine and take out the keyboard. You can enter the menu by pressing **A** button for 5 seconds (you will see #'s appear on the screen) until you are asked to enter the PIN code. Enter **factory default PIN code – 1111** (gives you access to the programming menu).

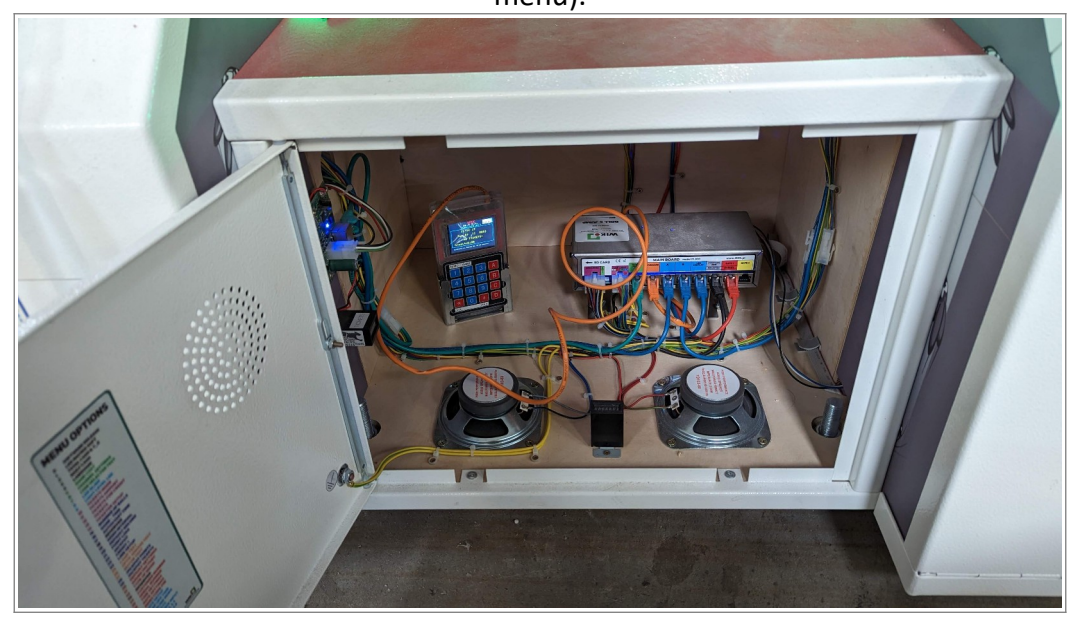

You can move to the option you want to set (e.g. 01, 05, 17) by pressing **B** (up) and **C** (down) buttons. To enter and change the option press **#** until the the position you want to change starts blinking.

To change value use **B** and **C** or **0 – 9** numeric buttons. By pressing **#** you confirm the changes and the new values of the chosen option.

Use buttons **B** and **C** if you want to go to another option. To confirm all changes and exit from the programming menu press **A** button for 5 sec until "EXITING SETUP" appears on the display. Keyboard navigation listed below: (also found on the back of the keyboard)

#### **KEYBOARD:**

- **A**  enter/exit programming menu
- **B**  navigating in the programming menu (up)
- **C**  navigating in the programming menu (down)
- **#**  entering and navigating in the submenu (bottom lines with values you want to

change) **D, \*** - exit (escape) from submenu

## **PROGRAMMING MENU:**

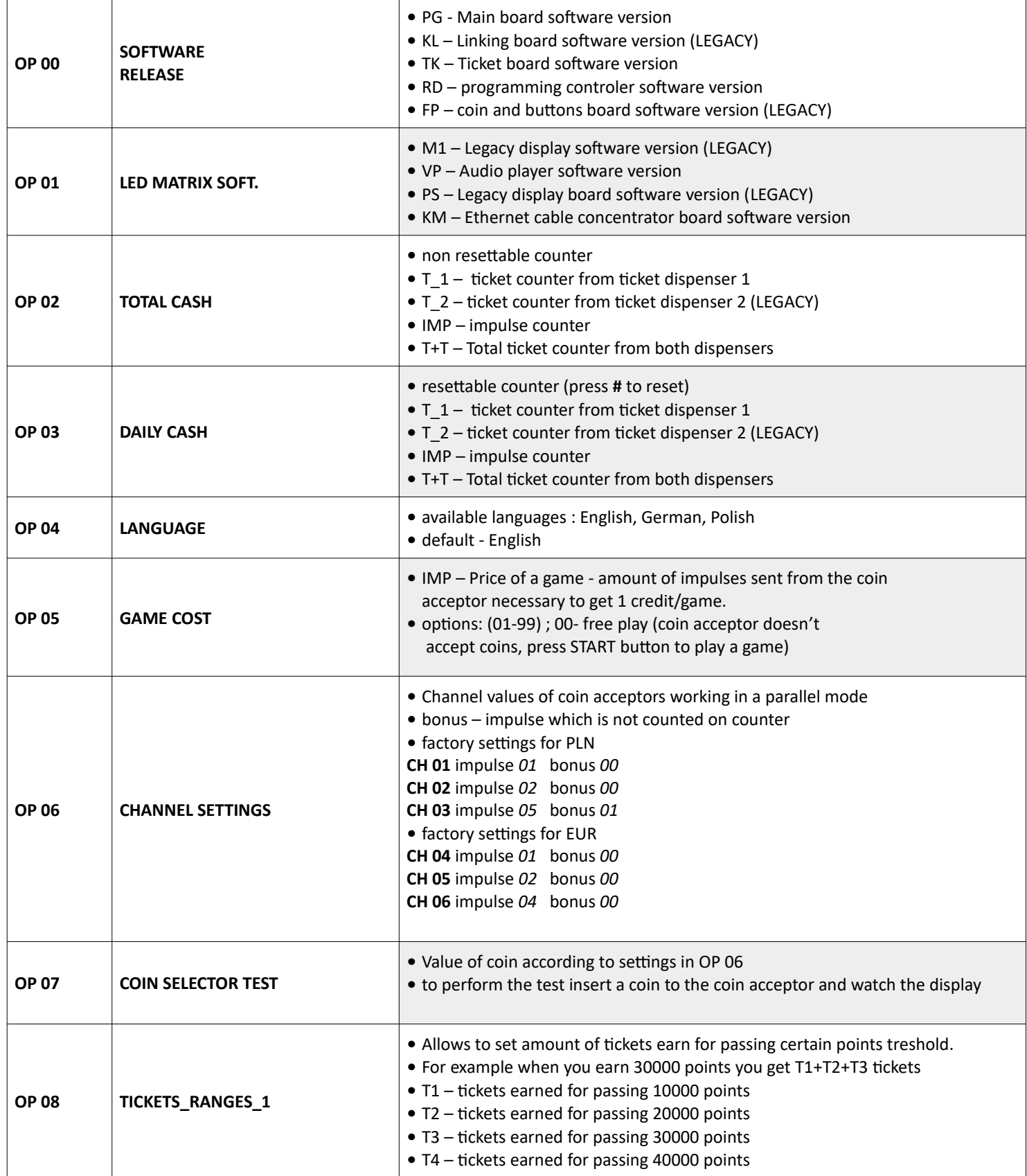

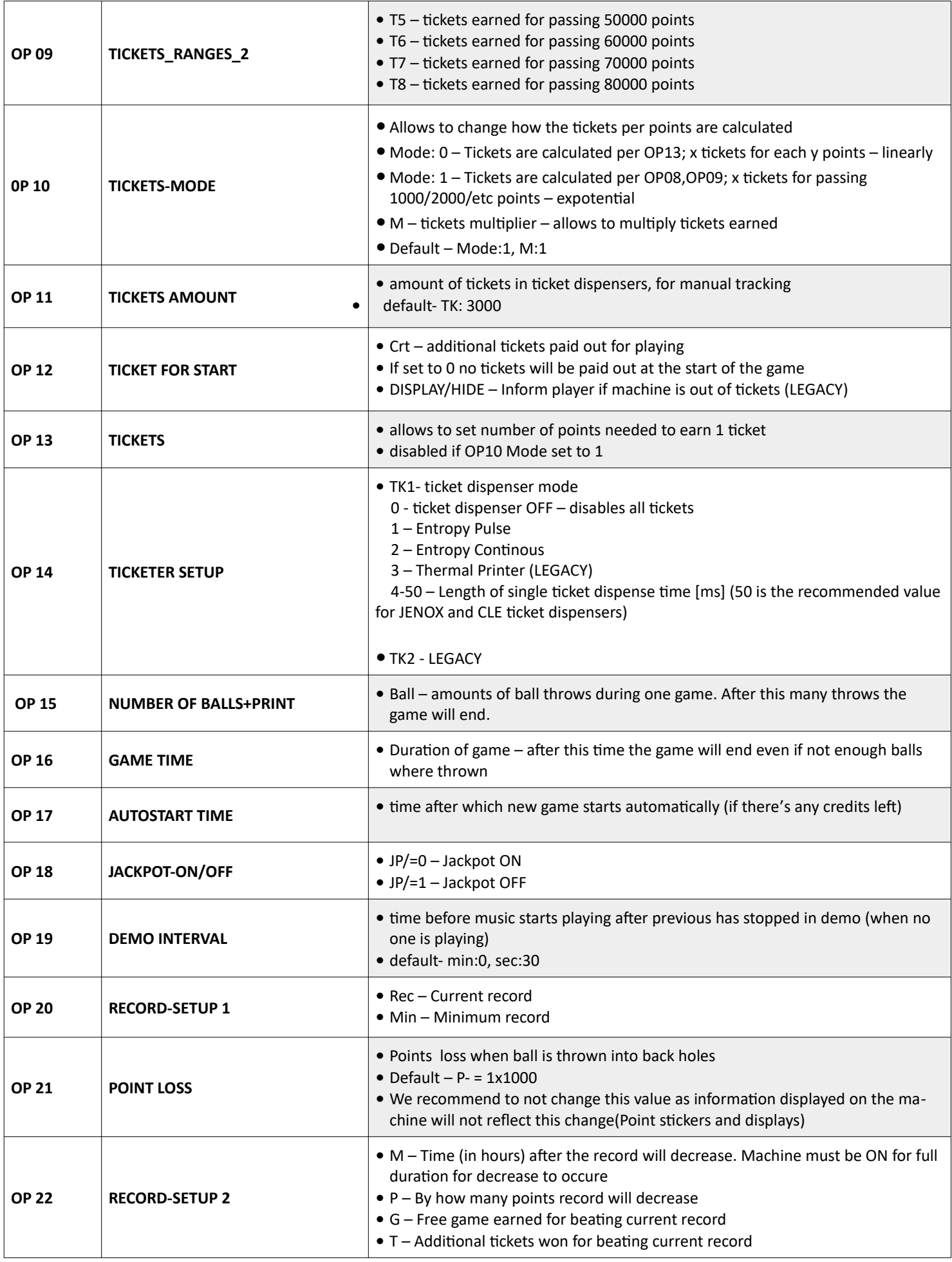

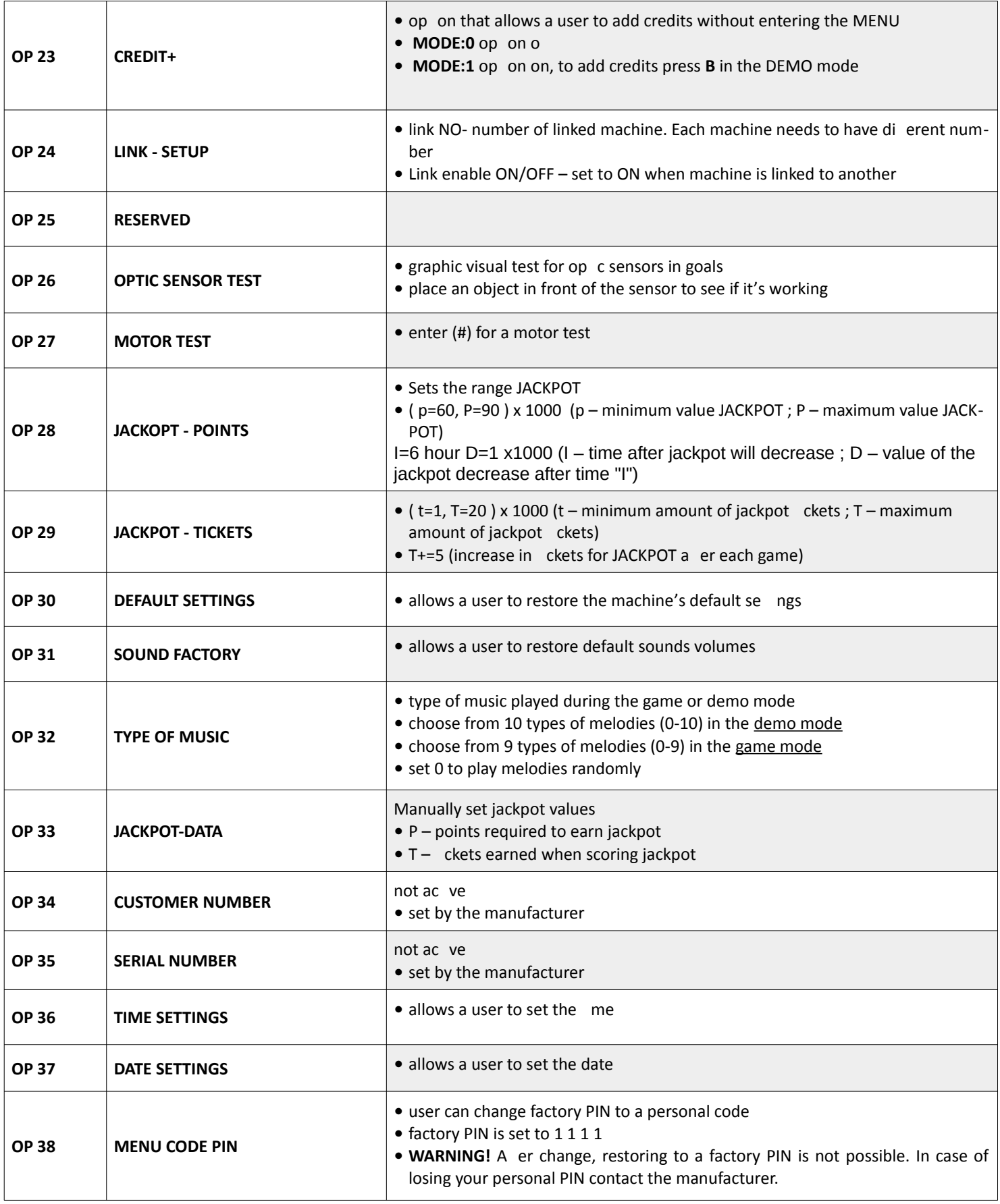

## **ADVANCED MENU OPTIONS:**

### **(to enter advanced menu op ons add 1 to the PIN code's last digit e.g. 1111+1= 1112)**

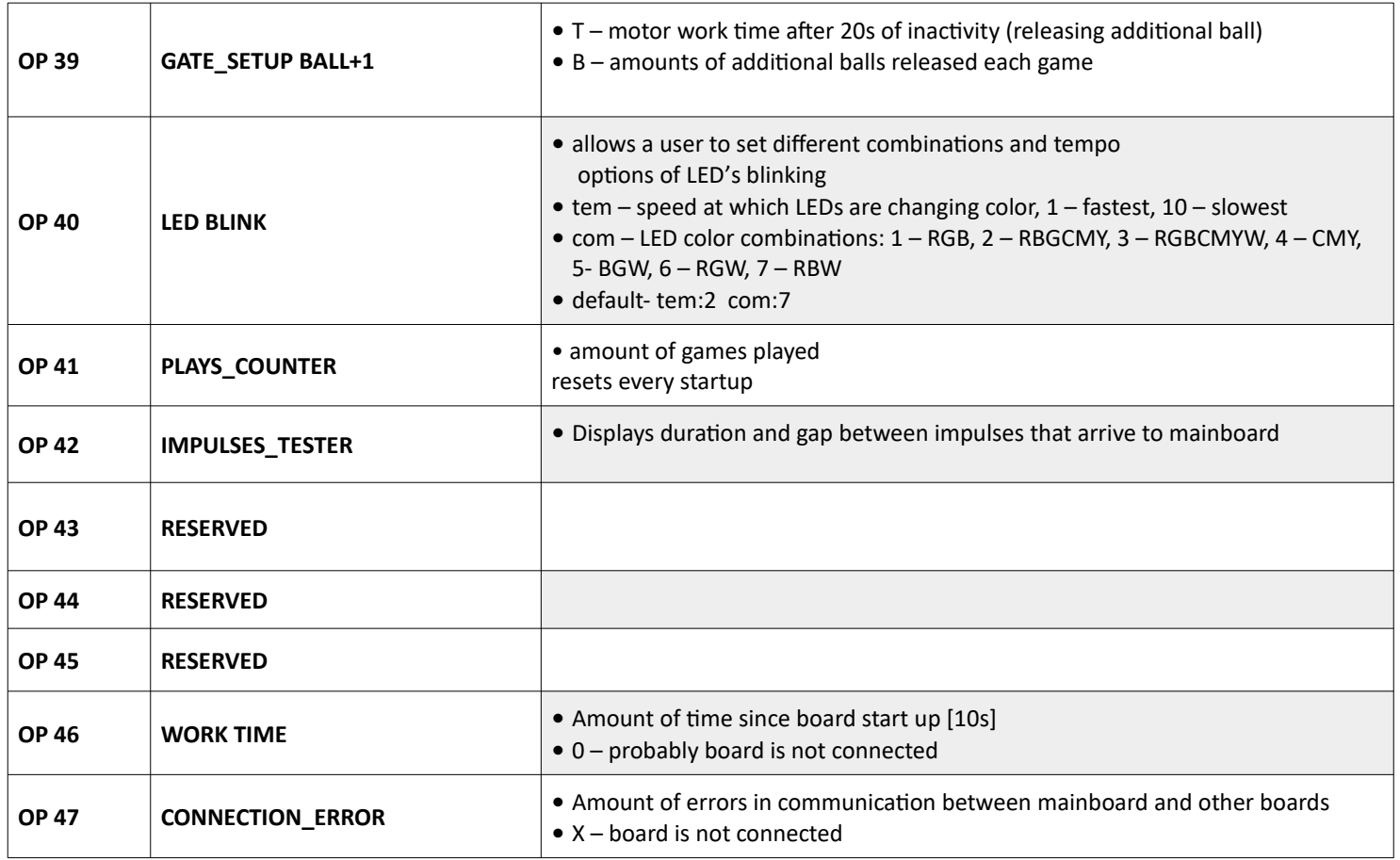